#### **Mesh Node Building with La Fonera**

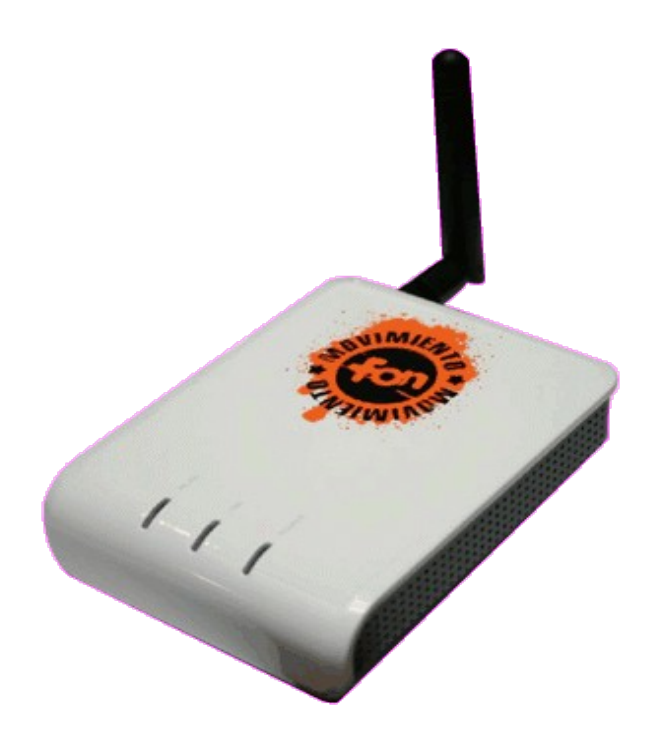

# **LINUXDAY ROMA 2007**

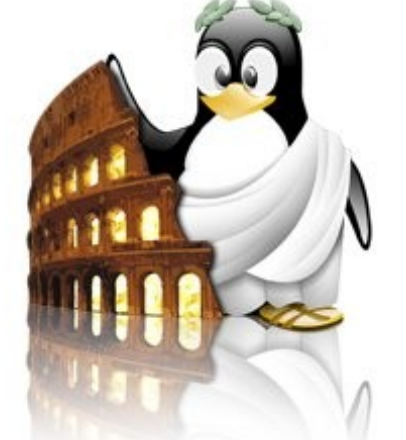

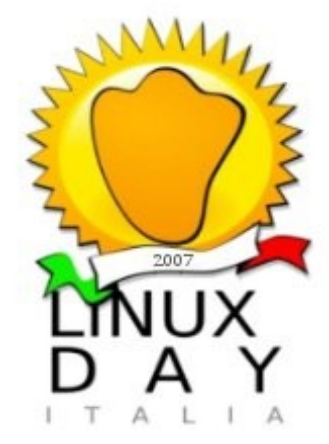

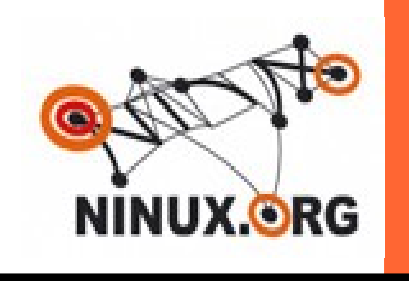

## **Ninux.org**

wireless network community Roma

27/10/2007

## **Ninux.org – Chi siamo**

**Ninux.org è una community che ha lo scopo di realizzare a Roma una rete wireless libera, senza scopi di lucro, e nel rispetto della logica open source.**

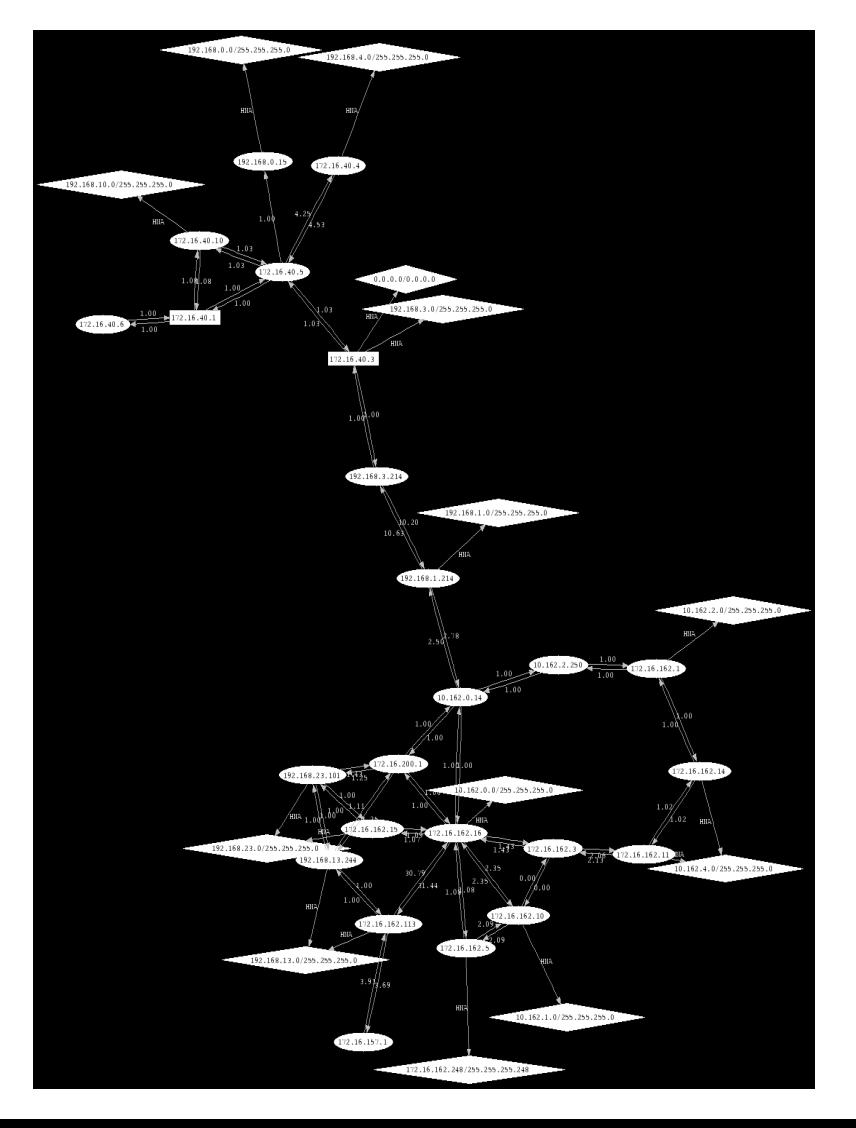

#### **E' necessario:**

Gestione Indirizzi IP univoci (chi sono gli altri?)

Routing -> nel nostro caso OLSR (dove sono gli altri?)

Metrica Radio Aware -> ETX (uso dei percorsi migliori)

Tecnologia Radio ->IEEE 802.11 Ad-Hoc (può essere anche altro!)

More info**: http://wiki.ninux.org/ChiSiamo**

### **Creare un Nodo**

In questo talk ci occuperemo di spiegare la messa in funzione di un nodo tramite queste soluzioni:

- **Alimentazione:**POE(Power Over Ethernet) ●**Hardware**:La Fonera
- ●**Firmware:**OpenWRT Kamikaze
- ●**Routing:**OLSR

### **Ogni router wireless che supporti la configurazione ad-hoc e olsr è un potenziale nodo della rete ninux**

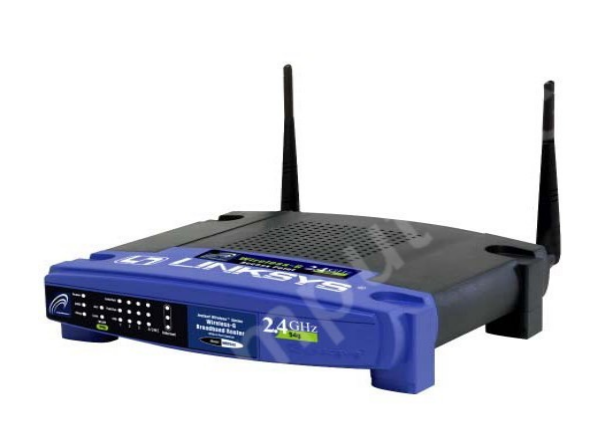

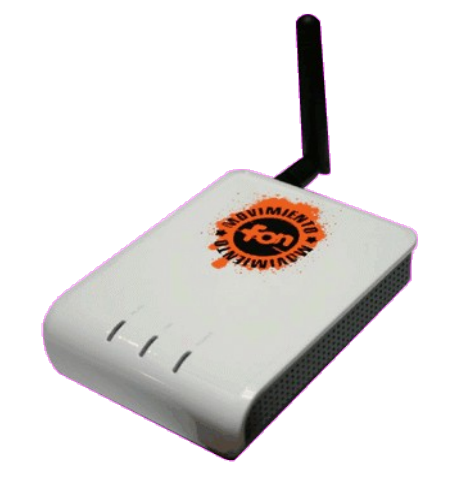

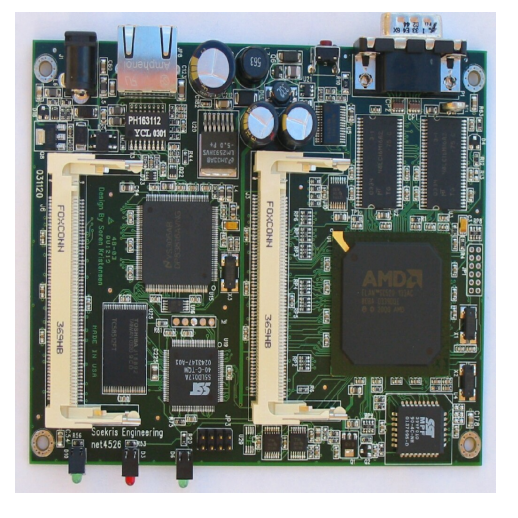

More info:**http://wiki.ninux.org/NuovoNodo**

### **Alimentazione - PoE**

#### **PoE --> Power over Ethernet**

Porta l'alimentazione sul cavo ethernet

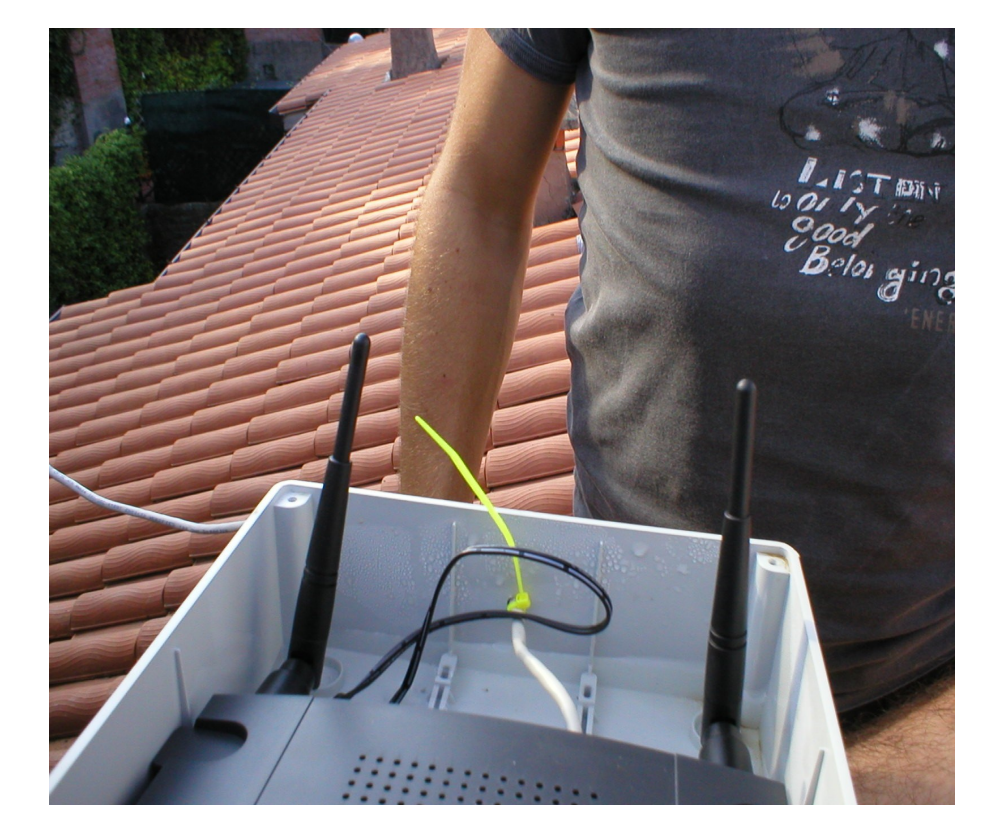

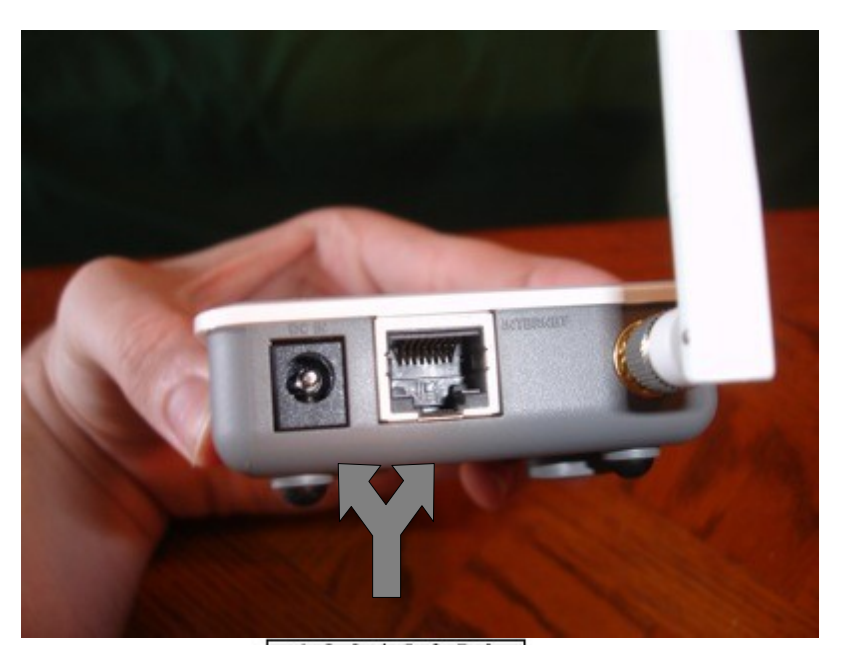

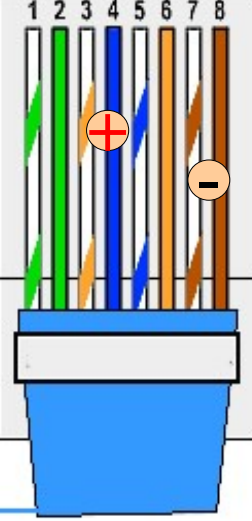

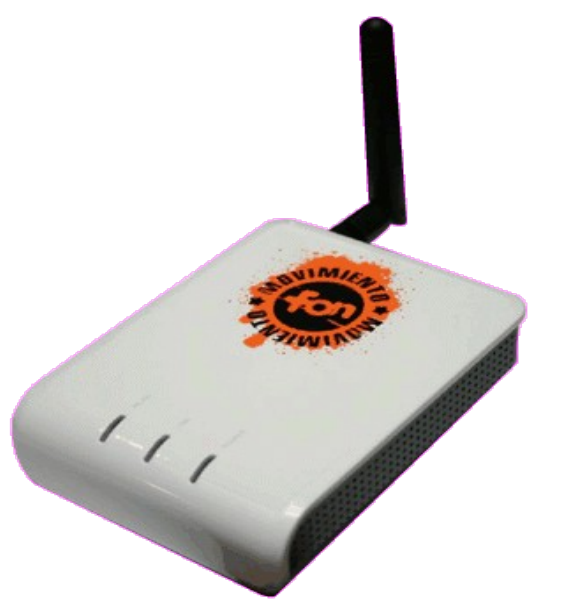

La Fonera è un router wireless **802.11b/g** basato su una cpu **Atheros.** Il firmware con cui viene inviata è una versione modificata da **FON** di **OpenWrt** .

- CPU: Atheros AR531X COBRA MIPS 4KEc V6.4 183.50 mhz
- RAM: Hynix hy57v281620etp-h 16 MB
- Flash: ST(84) H 25P64V6P MYS 636 8 MB
- Ethernet:  $(1x)$  Altima AC101 (10/100 Mbit/s) [Auto-MDI(X)]
- Wireless: IEEE 802.11b / 802.11g (up to 54 Mbps)
- Antenna Connector: RP-SMA Connector (Reverse SMA)
- Antenna Omni-Directional detachable antenna (2dBi)
- Dimensions: 93.5 mm x 25.5 mm x 70 mm (excluding antenna)
- Powersupply Input:  $100-240V \sim 50-60$  Hz 0.3A. Output: 5V DC, 2.0A Output
- Power Consumption: 4 Watt
- **Reset Switch**

OpenWrt è un firmware basato su GNU/Linux specifico per dispositivi embedded basati su chipset Broadcom. Il supporto originariamente era limitato per i Linksys WRT54G ma ora il supporto è stato allargato anche per altre archittetture(LaFonera atheros)

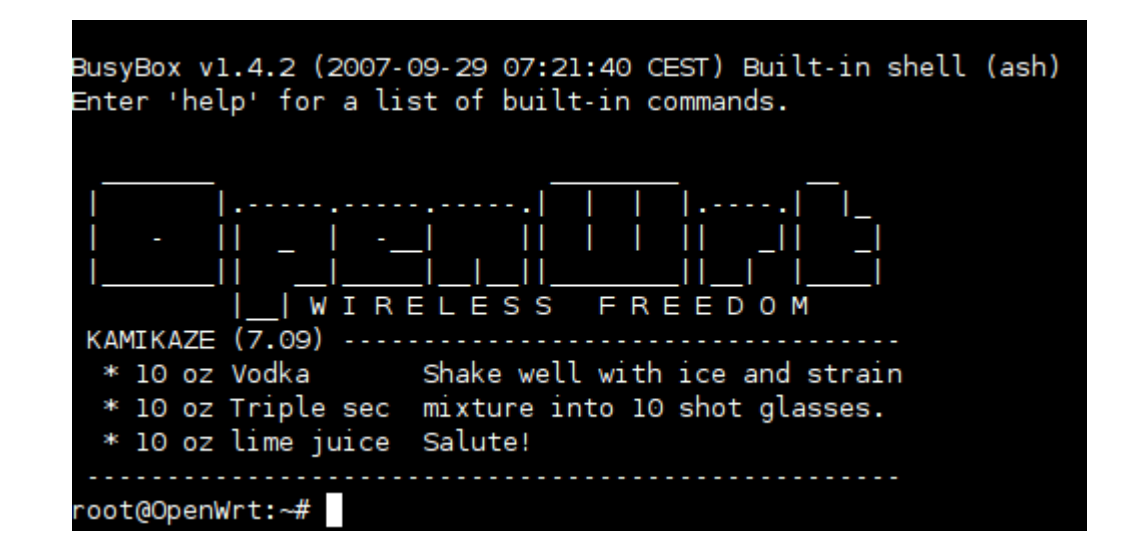

## **Protocollo di routing - OLSR**

#### **OLSR --> Optimized Link State Routing Protocol**

OLSR è un protocollo di routing adatto a reti Mesh.

L'implementazione è opensource, disponibile per

- ●Linux
- $-BSD$
- $-MAC$  OS  $X$
- ●Windows

Ogni nodo è a conoscenza dell'esatta topologia di tutta la rete. Ha una riga nella sua tabella di routing per ogni altro nodo della rete. Non esistono subnets!

La metrica è radio aware, si chiama ETX (expected trasmissions count)

#### **Vantaggi**:

Autoconfigurabilità Migliore scelta dei percorsi su canale radio

#### **Svantaggi:**

Sicurezza

### **1 Step: Procuriamoci una fonera.. costo attuale: EUR34.44**

### **Ci arriva a casa così:**

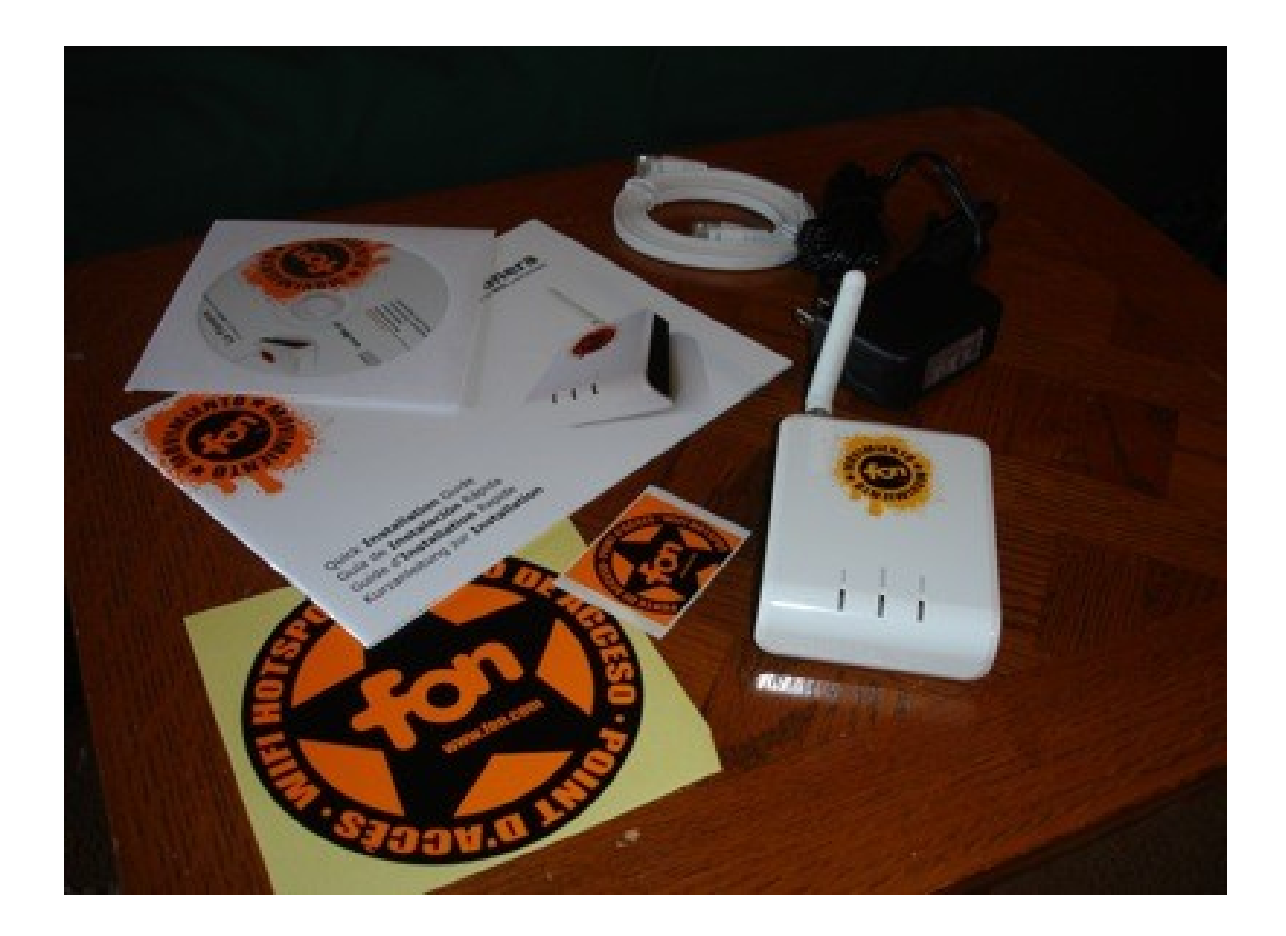

## **2 Step: Sostituzione fw fon con KAMIKAZE**

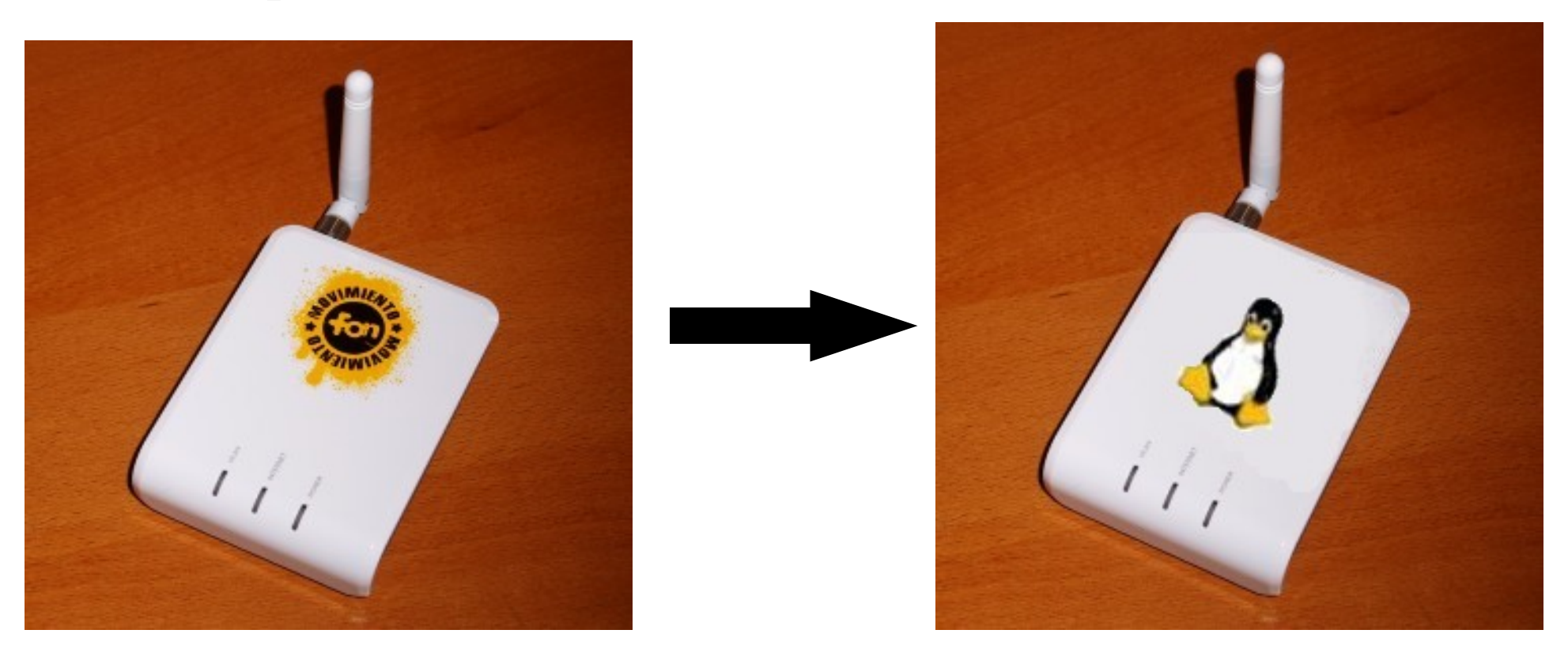

Ci sono due metodi per riflashare La Fonera

### ●**Hack dei DNS** ●**HTTP Code Injection**

## **2 Step: Sostituzione fw fon con KAMIKAZE 1 fase: accesso ssh alla fonera**

#### **Via dns:**

Hack che funziona anche coi firmware FON più nuovi sfrutta il fatto che la configurazione del demone per l'hotspot ChiliSpot viene scaricata in chiaro e senza alcun controllo dal server RADIUS di FON. E' dunque possibile "mettersi in mezzo" ed inviare al router una configurazione particolare, che al riavvio esegua il demone SSH.

Per farlo è semplicissimo, basta impostare come DNS questo indirizzo: 88.198.165.155 (corrispondente all'host kolofonium.datenbruch.de )

#### **Via code injection:**

Per fare questo è necessario inviare dei comandi in POST all'interfaccia di amministrazione, cosa che si può facilmente fare tramite il proprio browser ed una pagina HTML apposita.Funziona solo con Firmware 0.7.1 r1 e r2.

## **2 Step: Sostituzione fw fon con KAMIKAZE 2 fase: accesso a Redboot**

### Cosa è **Redboot**?

Redboot è un completo sistema di bootstrap per piattaforme embedded (sviluppato da Red-hat)

Consente di uploadare via tftp file e gestire connessioni via lan nonchè naturalmente riflashare la fonera che è quello che servirà a noi...

## **2 Step: Sostituzione fw fon con KAMIKAZE**

### **2 fase: accesso a Redboot**

## **Via seriale:**

Sulla fonera è disponibile un accesso seriale attraverso dei pin. Realizzando un circuito adattatore TTL-RS232 possiamo interfacciarci direttamente con redboot che è il boot della fonera e poter riflashare ques'ultima

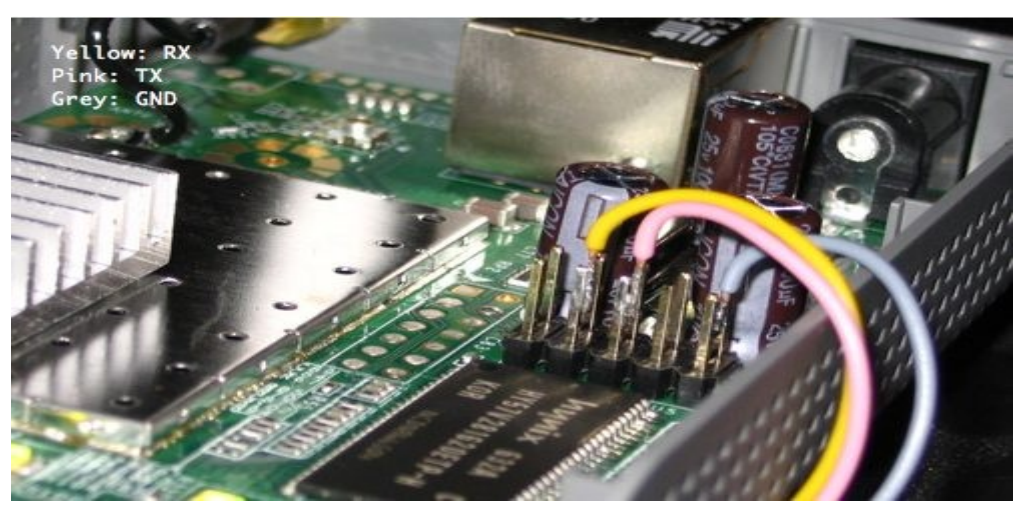

## **2 Step: Sostituzione fw fon con KAMIKAZE**

### **2 fase: accesso a Redboot**

## **Via fw:**

Oltre che via seriale è possibile accedere a Redboot anche senza un intervento hw questo grazie al caricamento via ssh dell'immagine realizzata da Camicia che consente di sbloccare l'accesso a Redboot via telnet.

## **2 Step: Sostituzione fw fon con KAMIKAZE 3 fase: Utilizzo di Redboot**

**Come ci sei presenta redboot?**

+PHY ID is 00xx:xxxx Ethernet eth0: MAC address 00:18:xx:xx:xx:xx IP: 192.168.1.60/255.255.255.0, Gateway: 0.0.0.0 Default server: 192.168.1.3

RedBoot(tm) bootstrap and debug environment [ROMRAM] Non-certified release, version v1.3.0 - built 16:57:58, Aug 7 2006

Copyright (C) 2000, 2001, 2002, 2003, 2004 Red Hat, Inc.

Board: ap51 RAM: 0x80000000-0x81000000, [0x80040450-0x80fe1000] available FLASH: 0xa8000000 - 0xa87f0000, 128 blocks of 0x00010000 bytes each.  $=$  Executing boot script in 6.000 seconds - enter  $\sim$ C to abort

## **2 Step: Sostituzione fw fon con KAMIKAZE 3 fase: Utilizzo di Redboot**

**Come ci sei presenta redboot?**

Premendo ctr-c otteniamo la shell di **redboot** e da lì attraverso un server tftp attivato sul computer a cui è collegata la fonera possiamo passare con questi comandi il kernel e il filesystem alla fonera:

ip\_address - l ip.della.fon.era/24 -h ip.adress.del.tftpserver load -r -v -b 0x80040450 rootfs.squashfs fis create -b 0x80040450 -f 0xA8030000 -l 0x00700000 -e 0x00000000 rootfs load -r -b %{FREEMEMLO} kernel.lzma fis create -r 0x80041000 -e 0x80041000 vmlinux.bin.l7 fis load -l vmlinux.bin.l7 reset

## **3 Step: Primo Boot**

Non c'è una password di default Primo login telnet senza password, poi ssh

### Non c'è un interfaccia web based E' un progetto separato, si installa come pacchetto e si chiama webif

```
echo src X-Wrt http://downloads.x-wrt.org/xwrt/kamikaze/7.07/atheros-2.6/packages
>> /etc/ipkg.conf
ipkg update
ipkg install webif
ipkg install webif-lang-it
```
## **3 Step: Installazione del software 2 fase:Configurare Ipkg**

Ipkg è un package managere utilizzato per scaricare e installare i pacchetti di OpenWrt dalla rete (in maniera molto simile ad apt-get di debian)

**Aggiungere i repo di X-Wrt** echo src X-Wrt<http://downloads.x-wrt.org/xwrt/kamikaze/7.07/atheros-2.6/packages> >> /etc/ipkg.conf

#### **Verificare che il file sia in ordine**

```
root@OpenWrt:~# cat /etc/ipkg.conf
src release http://downloads.openwrt.org/kamikaze/7.07/atheros-2.6/packages
src packages http://downloads.openwrt.org/kamikaze/packages/mips
src X-Wrt http://downloads.x-wrt.org/xwrt/kamikaze/7.07/atheros-2.6/packages
dest root /
dest ram /tmp
root@OpenWrt:~#
```
**Aggiornare la lista pacchetti**

ipkg update

## **3 Step: Installazione del software 3 fase:Installare il necessario**

#### **Webif(Interfaccia Web)**

ipkg install webif,webif-lang-it

#### **Olsr**

ipkg install olsrd,olsrd-mod-bmf,olsrd-mod-httpinfo

#### **Avahi**

ipkg install howl-mdnsresponder,howl-utils

## **4 Step: Configurare Olsr**

Una volta installato olsr bisognera modificare alcuni file per renderlo operativo.

vi /etc/olsrd.conf

- settare UseHysteresis su no
- settare LinkQualityLevel 2
- settare Interface ath0

Aggiungere le seguenti righe al file /etc/config/network

config interface "ninuxif" option ifname "ath0" option proto "static" option ipaddr "172.16.CAP.1" option netmask "255.255.0.0" option gateway option dns "160.80.2.5"

Far partire olsrd all'avvio

ln -s /etc/init.d/olsrd /etc/rc.d/S95olsrd

## **Annunciare Servizi con Avahi**

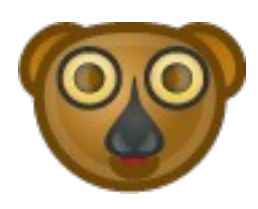

Avahi è un implementazione opensource di **zeroconf** sistema che facilita l'individuazione e la pubblicazione di servizi all'interno di una rete.

I servizi vengono annunciati dai server utilizzando il **Multicast**, non esiste quindi un server centrale ma **tutto è distribuito**.

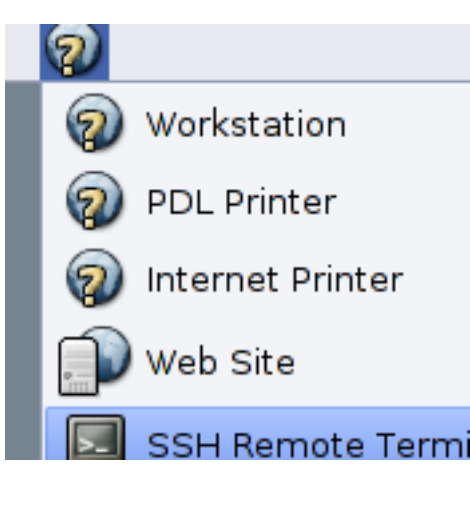

Tra gli utilizzi più comuni di questa tecnologia si ha iTunes(ma anche Rhythmbox,Banshee) e le stampanti di rete ma generalmente si può annunciare qualsiasi tipo di servizio.

Per annunciare servizi con la fonera si deve editare il file /etc/mDNSResponder.conf e avviare il demone mDNSResponder.

root@OpenWrt:~# cat /etc/mDNSResponder.conf #name #type #domain #port #text "Fonera" workstation. tcp local. 9 "txtvers=1" "note=La Fonera di eugenio" "Fonera Webif" \_http.\_tcp local. 80 "txtvers=1" "path=/P" "note=Fon Kamikaze" root@OpenWrt:~#

## **Join Us**

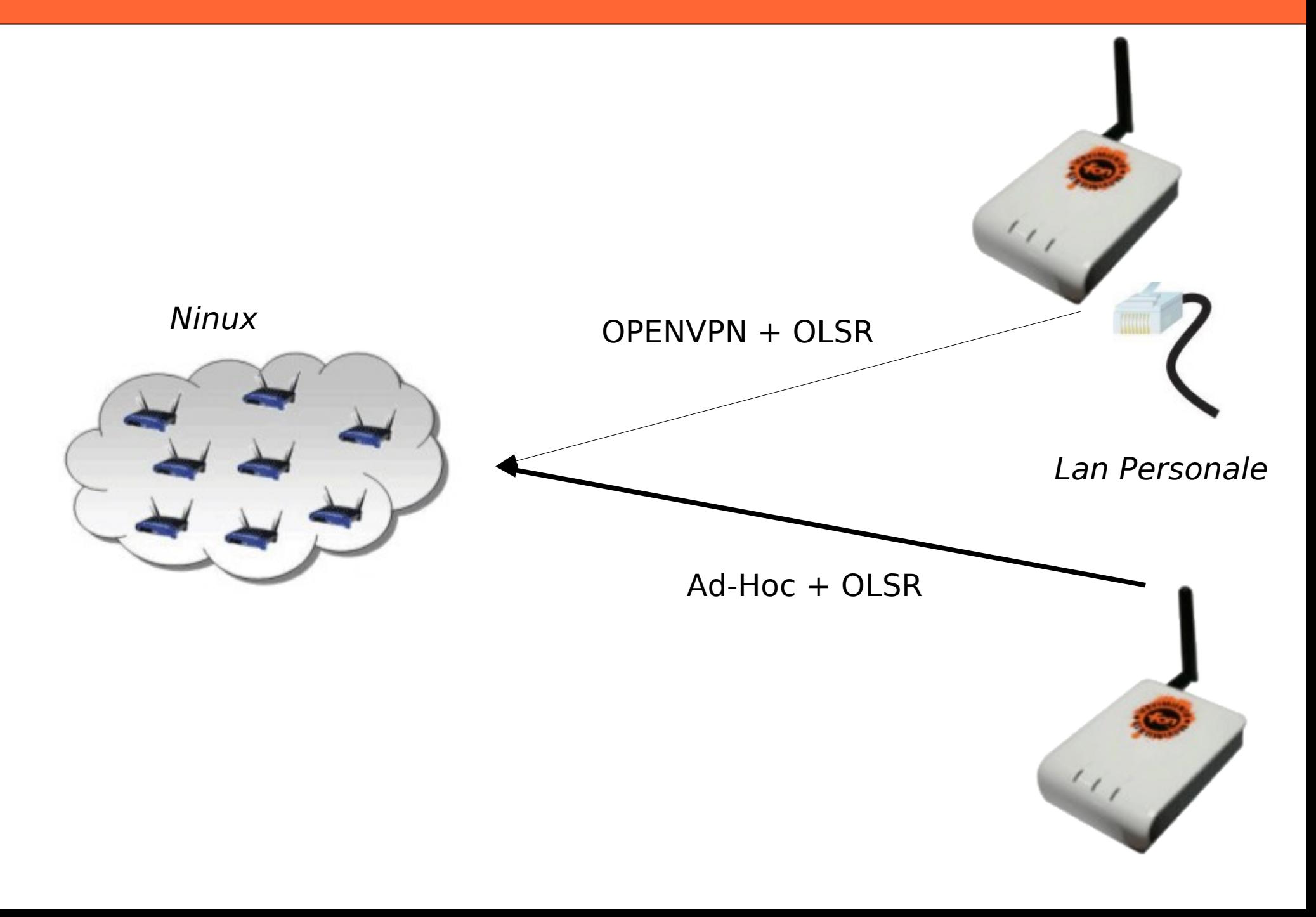

**Mesh Node Building with La Fonera**

# http://wiki.ninux.org

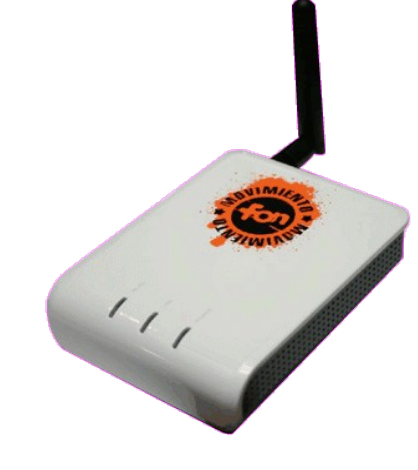

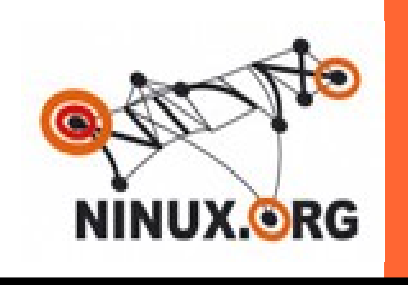

## **Ninux.org**

wireless network community Roma

27/10/2007